# *Tech Edge*

# **Display Configuration Technical Information**

*Covers LD02, LA1 & LX1 (and other unreleased hardware)*

Version 136a (14 Apr 2007) Version 136 (05 Nov 2006) See change history at end of document.

The features described here relate to the LA1, LD02, LX1, and as of the date of this document, the unreleased displays LS1 and LD3. Applicable firmware versions are indicated above. A detailed firmware and documentation history appears in the appendices.

Where a feature is relevant to one display type only, this will be indicated accordingly.

This document was originally prepared for the LD02 display, and any references to this display will be with the text "LD2". Where the description applies to all (or most) displays, the reference is simply to the "display unit".

# 1 Display Overview

Information to be displayed on the LA1/LD2/LD3/LX1/LS1 may be derived from a serial connection to a Tech Edge WBo2, from sources local to the display unit (analog input, VSS input), or any combination of these. From now on, I'll refer to these as "source" data.

Data may be displayed in a range of numeric formats ("digital" display), or on a linear (LD2/3 and LX1) or angular (LA1) "bargraph", where the source value is represented by a "dot position" within the bargraph.

A combination of digital and bargraph displays is considered to be a "view", and there may be up to four such views configured, the "active" view being selected using a front-panel pushbutton.

A second pushbutton may be used to control logging on the connected Tech Edge WBo2 unit; for the LD3 unit, logging controls affect local storage.

# 2 Display Operation

References will be made to the units' front panel pushbuttons, where the LA1 has "left" and "right" pushbuttons and the LD2 and LD3 have "top" and "bottom" pushbuttons. In this document "left" and "top" may be used interchangeably, as may "right" and "bottom".

Four possible data display "views" are available, selected using the top pushbutton. These are labelled 0 to 3, and whenever the top button is depressed, the "next" view will be selected, becoming active when the button is released. If the button is held down for more than 4 seconds, the indicated display will revert to the "current" view, and once the button is released, this display will become the default view when the unit is next powered on. Should the user prefer a lesser number of views, there is a global configuration item to reduce the number of views which may be selected.

For each of the four display views which may be active, the user can provision separately the source and formatting of both the digital display and the bargraph display; as an example, it is possible to have a display view in which the digital display shows current RPM, while the bargraph display continues to indicate lambda.

The right-hand or lower pushbutton is used to control logging on the attached TE WB unit. Whenever the button is pressed, the next logging state will be displayed, and on release the WB unit will have its logging state set accordingly. Should the pushbutton be held depressed for more than 4 seconds, the display will indicate that the next operation will be to clear the logging memory, again this occurring once the button is released. In all cases, the new state will remain displayed for about 1 second after the button is released.

When logging is active on the WB unit, the right-most decimal point will flash at a 2Hz rate as a reminder to the user.

Here are the possible state transitions, where:

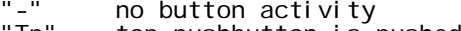

- "Tp" top pushbutton is pushed
- "Tr" top button released
- "Bp" lower button is pushed<br>"Br" lower button is releas"<br>"N" data view"" is activ
- "Br" lower button is released
- "N" data view "n" is active
- "n" next display is selected ("n ")
- "w" current display will be set as default ("n---") "L" logging status is displayed ("L on", "Loff" or "Lclr")

The period of time the button is held is shown as "s" for less than 4 seconds, and "4" for greater than this interval.

Note that the top button takes priority over the lower button.

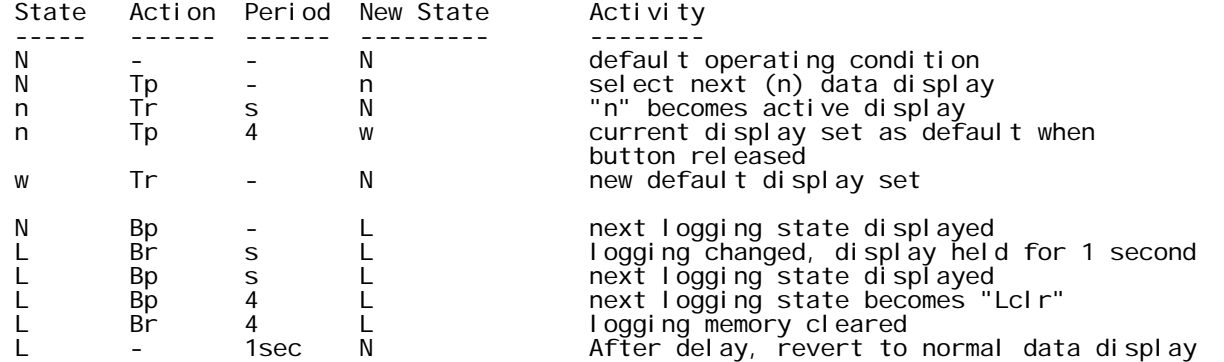

During normal data displays, if the active data source is from the WB unit (via the serial interface), the display will show " nd" (no data) when valid serial frames cannot be detected, or " crc" if any corruption is found in the serial frame from the WBo2 unit. If the current view is displaying lambda or AFR from the WBo2 unit, the operational status of the WBo2 will be displayed if the sensor is not in a fully operational state.

During initial power-up, the pushbuttons may be used to invoke test and configuration modes as follows. To return to normal operation, remove and re-apply power to the display.

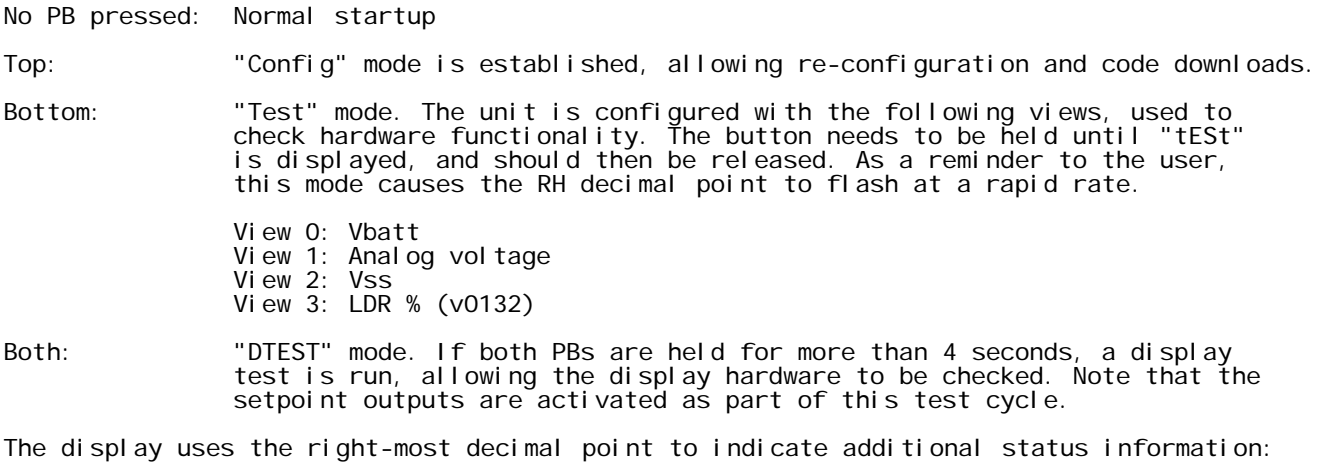

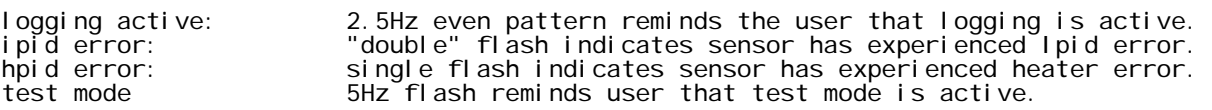

# 3 Configuration

Source data are stored in memory in a "source array"; configuration variables are used to control the following operations to map source data to a display view:

- \* For each view's digital display:
	- \* Selecting source data from the source array
	- \* Optionally scaling the source data
	- \* Applying a conversion function to the data
	- \* Optionally setting the display limits

\* For each view's bargraph display:

- \* Selecting the source data
- \* Optionally scaling the source data
- \* Applying a conversion function to the data
- \* Setting bargraph display range
- \* Setting optional bargraph features

Additional configuration values also manage the following:

\* Mapping serial input data to the source array.

\* Managing source data filtering

\* Controlling the output "set-points"; these are hardware signals set when certain input conditions have been satisfied, and may be used for alarms, shift-point indicators, over-rev indicators, etc.

\* Controlling certain "global" options, such as display brightness.

The LA1 and LD2 display units are configured using a PC running a serial terminal program (19k2, 1 stop bit, no parity, CR terminates lines, local echo enabled) and requires a breakout adaptor enabling connection to the PC and provision of power to the LD2. If the LD2 is powered up with the top button depressed (LA1 uses the left button), configuration mode is established, indicated by the prompt "TE LA01 v.01.34" being displayed on the terminal, and the firmware version being displayed on the digital display for one second, followed by the message "conF", indicating configuration mode.

All configuration values are saved in EE memory, and may be divided into two categories.

"Configuration Data" uses config memory (same model as WBo2) using the "g" and "s" commands to retrieve and change values, and the "w" command to save the config data and checksum. The "g" and "s" operate on config data stored in RAM, and the "w" command will commit a copy of that data to EEPROM. The "l" command will over-write the RAM copy with data from EEPROM. A default (backup) copy of config data is also stored in program memory, and may be retrieved to RAM using the "r" command.

"Table Data" is stored only in EE memory using the "e" command to write the data and the "a" command to retrieve data. Table data is used for the two user programmed lookup tables only, and as this access is directly to EE, no "w" command is required to finalise changes.

Here are some examples:

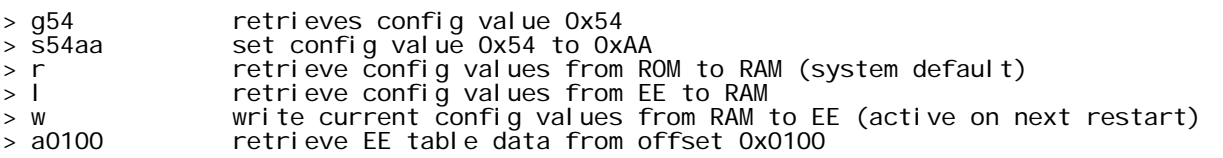

> e010055 write EE table data at offset 0x00 to 0x55

Version 0130 has an additional "gff" command to dump all config variables.

It's important to note that the "e" command should only be used for writing table data, and not configuration variables. This is because config values are saved with a checksum which is calculated when the "w" command is used to save the configuration. Using the "e" command will render the checksum invalid, causing the display unit to fall back on the default configuration table which is stored in ROM.

This document uses the convention of writing hexadecimal numbers in upper case eg. 0xABCD, and the display unit requires all lower case characters in its input stream, as in the examples above. All configuration values will be described using the following format, which outlines the name of the config value, its offset for use with the "g" and "s" commands, its default value and a brief description, expanded upon in the text as required. All configuration variables are a single byte (8 bits).

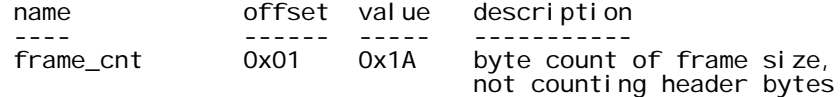

The LA/LD unit may be switched from config mode to normal frame mode by issuing an "xaa" command, and will switch from frame to config mode if it receives a valid frame with the three thermocouple values all set to 0xAAAA.

#### 4 Source Data management

#### 4.1 Serial Data Extraction

The first source of LD2 display data is the serial logging stream from the WB unit, and the first item to be configured is the mapping of this serial data to LD2 internal variables. The serial frame is accumulated into a buffer, and once a frame is assembled, configuration values are used to copy from this buffer to display memory. The "0x5AA5" header is not accumulated and should not be considered when calculating the offsets. Note the configuration values are split into two distinct address regions for historical reasons.

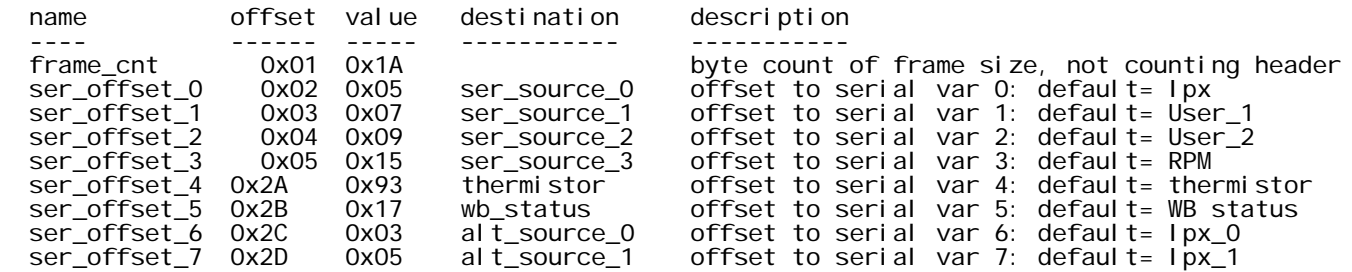

The values are the offsets into serial input buffer after the logging frame has been assembled, and once each serial frame is assembled, data is copied from the serial buffer to the display source buffer destinations shown. The 3 MSBs may be used to transform the serial data to a new data format when it is copied to the source array.

The defaults assume the connected WB unit is configured to produce the default frame type of 0xE1, as detailed in the relevant WBo2 product pages, which also provides details of the serial stream's contents. Here is a summary of the expected frame types and offsets, noting that any model not mentioned below will be compatible with the 2A0.

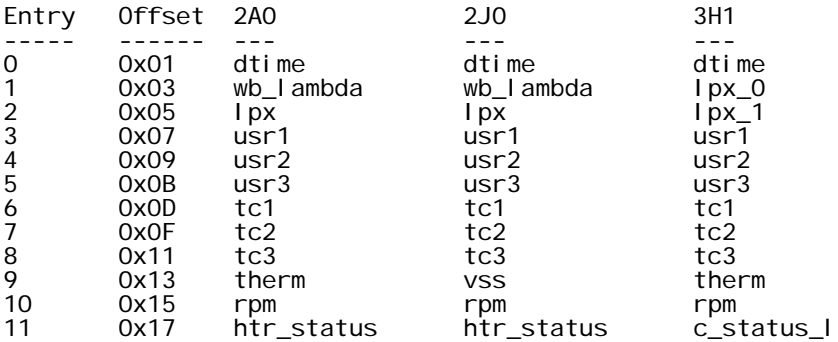

If valid serial frames are not detected within one second, any view using a serial frame value as its source will display "nd" (no data); if frames are detected with an invalid checksum, the view will indicate "crc".

The 3 MSBs of the serial offset variable are used to translate the serial input data to the 13 bit input format required by the display conversion functions. Currently only one such translation function is provided, and is used to transform the thermistor values to 13 bit format. This conversion is also required if the thermocouple (TC) sources are to be displayed, and also for the user (USR) inputs if alternative WB frame formats are selected; please refer to the WBo2 documentation for details of this.

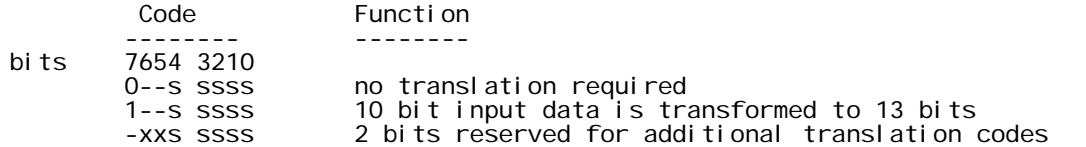

#### 4.2 Display Source Data

The source data to be displayed is maintained in an 16 entry source array. The serial data extracted above are stored in the first four of these locations. As well as serial WB data, the LA1 has a local ADC input, and as of version 0130 will also support a local VSS/RPM input (with optional adaptor unit) and local battery voltage. The "size" column assumes the default serial configuration is used. Note the alt\_source fields cannot be selected for direct display purposes, but are included in the table to show their reserved location in memory; these may be used as inputs to the EWMA filters only.

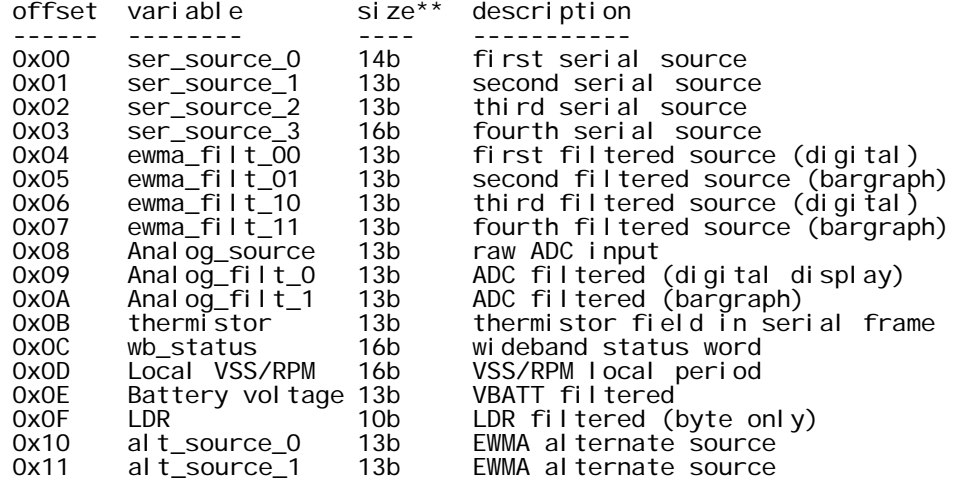

\*\* Default variable sizes shown

All of the entries in the first half of the array are derived from the WBo2 serial stream, and conversion functions will display an indication if this serial stream is not available.

#### 4.3 EWMA Filtering

Because raw data may be under-filtered and contain jitter, the following config values are used to control the EWMA filtering, the results being placed in the source array (above) in offsets 0x04 to 0x07. The EWMA filters may be used on any of the input sources (local or serial), but default to filtering IPX\_0 and IPX\_1.

In the default case, Ipx is the first value retrieved from the serial stream, the filter source is set to zero, this being the offset in the Display Source Data (above) for WBo2 Ipx. The second EWMA filter is set to use one of the alternate input variables which has IPX\_1 as its source (valid only for dual-channel WB units).

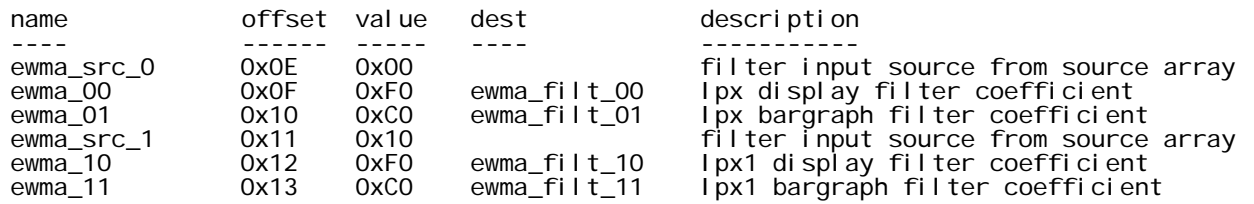

The filter used is an exponentially weighted moving average (EWMA) with a sample rate of 30.5Hz. This may be compared with a single-pole RC filter with the following time constants, noting that larger values of the coefficient correspond with longer time constants, and hence more filtering of the input value.

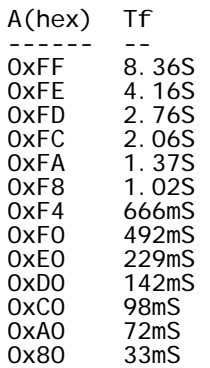

#### 4.4 ADC Filtering

The analog input also has 2 filters supplied, however there is no need to select the data source in this case. Note that the 10 bit analog input has been scaled to 13 bits prior to being written to the Source Array. Filter coefficient values are as per the Ipx filter above.

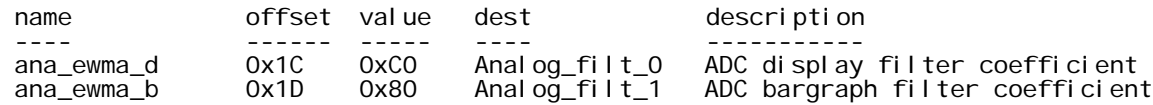

# 5 Digital Display

#### 5.1 Digital Display Sources

There are four display "views" which may be configured, the "active" view being selected using the front-panel buttons. Each display view has associated with it a pair of config variable which selects the data source and the display processing used. The first group of control variables select the data source to be used for each view, and are subsequently referred to as the "source controls". These are the defaults:

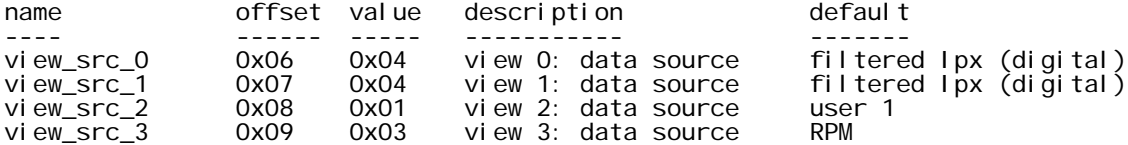

The values may be viewed as two hex nibbles (0xXY); generally the X nibble will be cleared and the Y nibble converted and displayed, it being used as the offset into the source array (section 4.2 above). It's value will be retrieved and processed per the algorithm selected in the next section.

If the X value is specified, it is also used as an offset into the source array, which will also be retrieved and converted. The result of conversion of both the X and Y source will then be averaged prior to being displayed; this provides a "hybrid" AFR, Lambda or temperature display to be generated (mainly for dual-channel WB units).

## 5.2 Digital Display Processing

Once the data has been selected (and scaled as needed), a second group of config values converts from raw numeric format to a format suitable for the display, and are referred to as the "conversion controls".

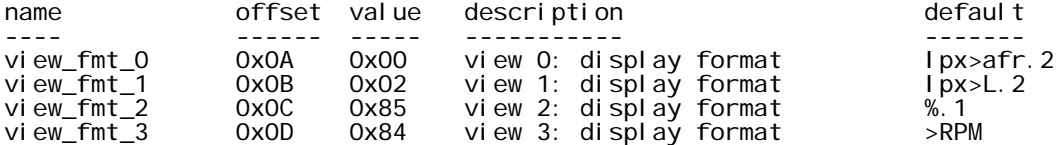

The stored value may be viewed as a hex "dual" (a,b), where "b" is used to format the display, and "a" may be used by some of the conversion utilities for additional control. The "a" code is split into two 2-bit fields; "al" comprises bits 4 and 5 of the conversion code, while "ah" uses bits 6 and 7.

The "al" field may be used to control the number of decimal places displayed, although not all conversion functions require this.

The "ah" field is used to select how the view indicates that the value to be displayed exceeds programmed limits, described in a later section.

Note that the "b" values in the following are hex digits, and the "size" field is the expected variable size passed to the conversion function.

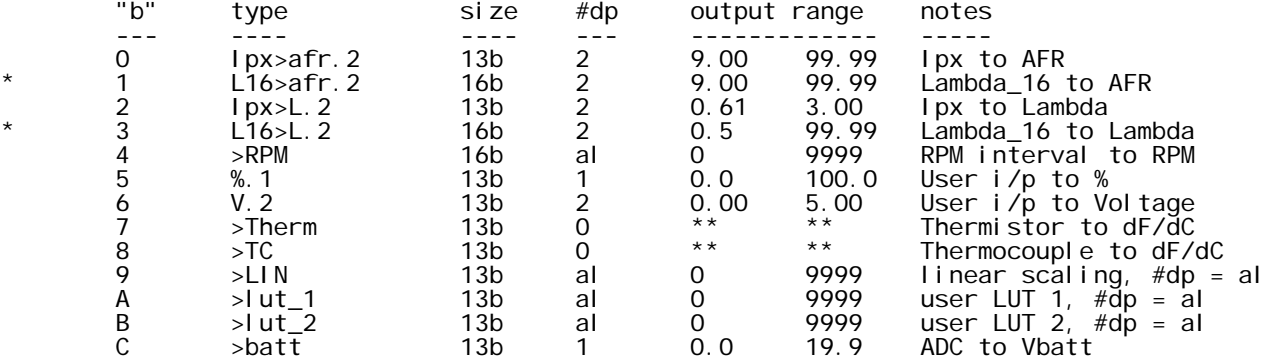

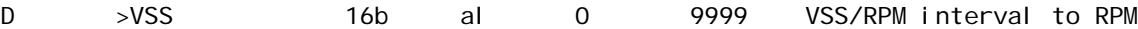

-- more as required

Notes:

- \* These limits are set by the display, not the L\_16 data format.
- See section on temperature conversions for details of conversion ranges.

If the conversion code requires that the decimal point position be specified, the "al" code is interpreted as follows:

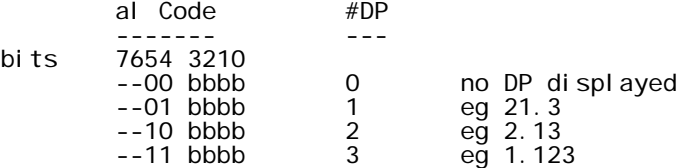

The "strings" presented when conversion values for a view exceed programmed limits are selected using the "ah" bits:

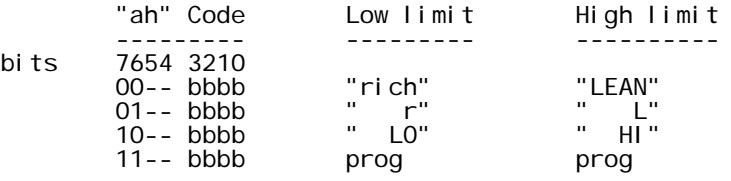

#### 5.3 AFR and Lambda Displays

The Ipx>L.2 conversion code converts Ipx to Lambda, whilst the Ipx>afr.2 conversion code converts Ipx to AFR, in both cases using 2 decimal places. Both functions use a common lookup table in ROM, which is designed for use with the Bosch LSU 4.2 sensor only. WBo2 units using L2H2 or LSU 4.9 sensors should use the following function for the conversion for additional accuracy.

The L16>afr.2 and L16>L.2 conversion functions accept the Tech Edge "lambda\_16" format (referred to as L16 in this document) from the incoming serial stream, and converts this to lambda or AFR as above. The lambda\_16 format is an unsigned 16 bit number (n) representing lambda in a dualslope transfer function:

If lambda is below 5.0: n = ( L - 0.5 ) \* 8192 L = ( n / 8192 ) + 0.5 If lambda is equal to or above 5.0: n = ( L - 5.0 ) \* 128 + 36864 L = ( n - 36864 ) / 128 + 5.0

Both representations provide for  $n = 36864$  at  $L = 5.0$ .

The conversion to AFR requires that the fuel's stoichiometric ratio be known, and this is configurable using the following config entries:

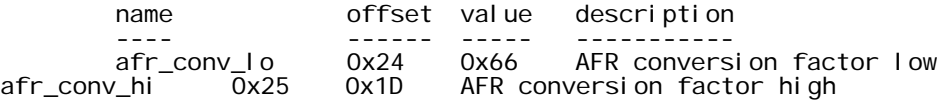

The combined value of the above (0x1D66) is the required stoich AFR multiplied by 512, the result then being converted to hex; the default values are for a stoich point of 14.7.

If the WBo2 unit is not in an operational state, the WB status will be displayed instead:

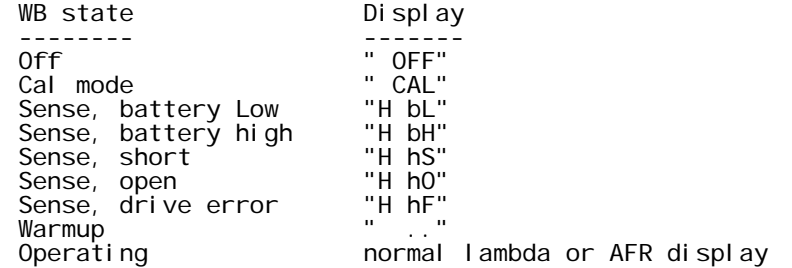

#### 5.4 RPM Display

The >RPM conversion also uses config values to convert from the WBo2 5uS sampling units to RPM, the default being for two sparks per revolution:

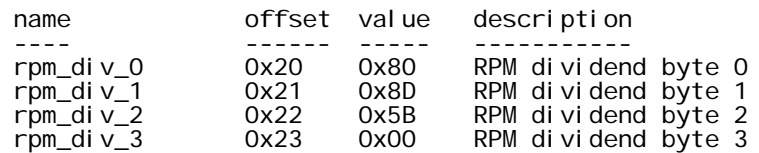

The config value may be calculated as:

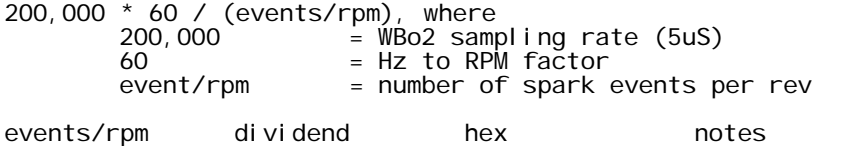

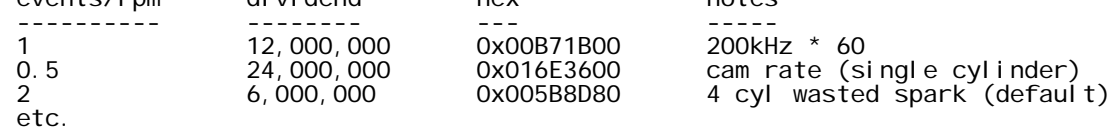

The final hex value in stored in little-endian format, ie. rpm\_div\_0 contains the least significant byte of the final dividend.

As the WBo2 RPM input may be used for functions other than RPM (eg. speed inputs), the number of decimal places may also be specified using the "al" bits in the conversion specifier.

#### 5.5 VSS Display

The LA1, LD3 and LC1 (and future LD2) features a digital input which may be used for a local RPM or VSS (vehicle speed sensor) input, via an optional adaptor unit. This input is referred to as the VSS signal to differentiate it from the RPM signal from the WBo2 unit, but functions in a similar fashion. The VSS input variable is the number of 5uS periods within one period of the incoming waveform, however its value will be zero in the absence of an incoming waveform. The input values are "2-point" averaged to remove jitter.

The >VSS conversion function uses the same algorithm as the >RPM function, described above, but uses a different set of dividend values:

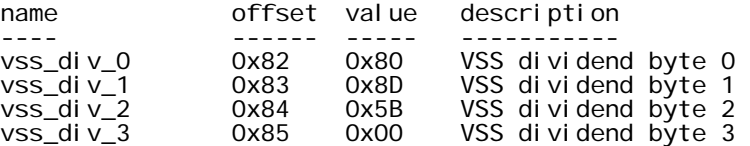

As with the >RPM conversion function, the number of decimal places displayed may be configured using the "al" bits in the conversion specifier.

An additional configuration value is used to set the "dead time" between incoming events, allowing high frequency noise to be rejected from the incoming signal, eg. ringing on the coil input signal. The hysteresis value (dead-time) should be set to the maximum value compatible with the incoming data rate.

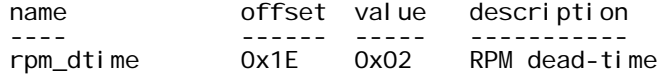

The dead-time is 512uS units, hence the default is approximately 1mS.

#### 5.6 User Lookup Tables

Two 65 word lookup tables reside in EE at offsets 0x00FC and 0x017E. Any selected data source may be used as an input to these tables, although data must be converted to 13 bit format prior to interpolation, which may be accomplished using the view source code's "x" nibble if required.

Data in the tables are in raw numeric format, eg. a table entry of "662" will be displayed as 662, with leading zeroes suppressed, and are stored LS Byte first. These decimal values must be converted to hexadecimal prior to being transferred to the LD2. Here is an example of writing the first entry in the second table:

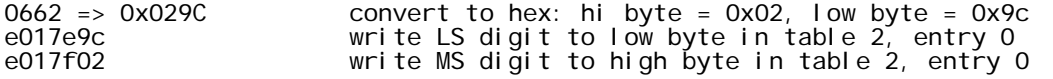

Data is recovered from the table by retrieving the pair of values closest to the input variable, and then performing linear interpolation on these two values to find the resulting display val ue.

The LUT code requires that the decimal point position is specified as the upper nibble of the conversion code, in the following format:

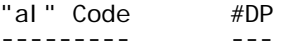

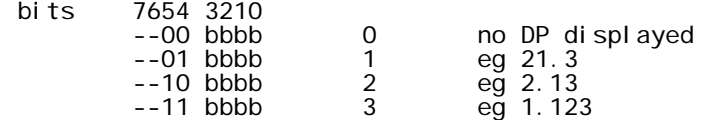

The LA1/LD2 is shipped with the following LUTs as defaults:

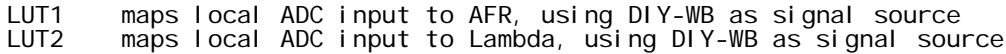

#### 5.7 Linear Conversions

A number of linear conversions are provided, all assuming 13 bit source data, which is the default for the WBo2 serial stream and local ADC inputs. All of these displays are unsigned.

- %.1 Displays the source data as a percentage, with one decimal place. --- Assumes 0-5V input range applied to either local or WBo2 user input.<br>Min: 0.0% Max: 100.0%  $Max: 100.0%$
- V.2 Displays the source data as a voltage, with two decimal places. --- Assumes 0-5V input range applied to either local or WBo2 user input.<br>Min: 0.00V Max: 5.00V Max: 5.00V
- >batt Displays the source data as a voltage, with one decimal place. Assumes that the data has been sourced from the local battery ADC channel.<br>Min: 0.0V Max: 20.0V  $Max: 20.0V$
- >LIN Displays the source data after a general linear transfer function is applied. ---- Display = (Input + Offset) \* scale / 2\*\*16. The following config values are used:

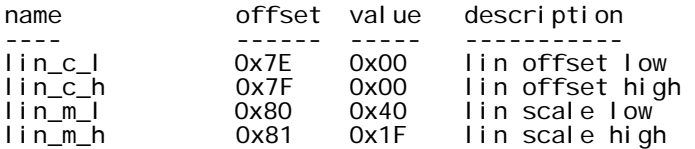

The offset is a signed (twos-complement) number which is first added to the input variable. The result of this is then scaled by multiplying by the scale value (unsigned), then dividing by 2\*\*16. The default values perform the equivalent function to the %.1 conversion above. The number of decimal places is controlled using the "al" bits in the view conversion code. The offset word may be signed (two's complement) however the scale factor is interpreted as an unsigned number.

#### 5.8 Temperature Conversions

>Therm converts thermistor data to degrees C or F, using a lookup table in ROM to provide the conversion. The thermistor field is extracted from the serial frame and stored in the source array at offset 0x0B. The conversion routine expects 13 bit input data, hence the source data should be selected with the (default) 13 bit conversion code selected (section 4.1).

The temperature units displayed (dF or dC) is globally selected for all temperature displays using a bit in the tri\_modes control variable (section 8.4). Clearing tri\_modes bit 6 (default) will display temperature in dC, in the range -59dC to 209dC; setting the bit will display temperatures in the range -74dF to 408dF.

>TC converts thermocouple data to degrees C or F, again using a ROM lookup table. The thermocouple data needs to be extracted from the serial stream into one of the applicable source array fields reserved for serial data. 13 bit input data is expected, so again the 10b->13b scaling option should be chosen (section 4.1).

An additional option applies to the thermocouple conversion function, also controlled with a bit in tri\_modes (section 8.4). Clearing bit 5 causes the thermistor value in the source array to be used for cold-junction compensation (CJC), while setting it disables CJC.

This is best explained by example. Let's setup view 2 to display thermocouple 1 in dF, assuming a 2A0 WBo2 unit, with thermistor (cold-junction) compensation.

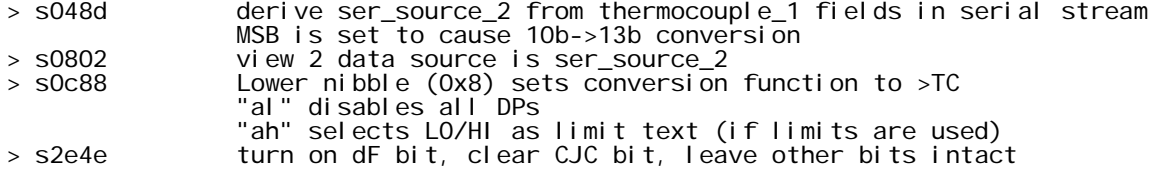

## 5.9 Digital Display Limits

Each digital view has associated with it optional limits, such that if the display value (after the conversion function) is below the lower limit, or above the upper limit, the display will

indicate this to the user by substituting a "text" message on the display. One of four messages can be selected using the "ah" field of the view's conversion code.

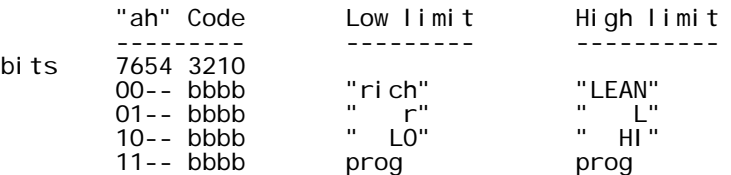

For each view there is a low and a high limit available. Setting either limit to zero will cause that limit to be ignored. The following config values specify the default limits:

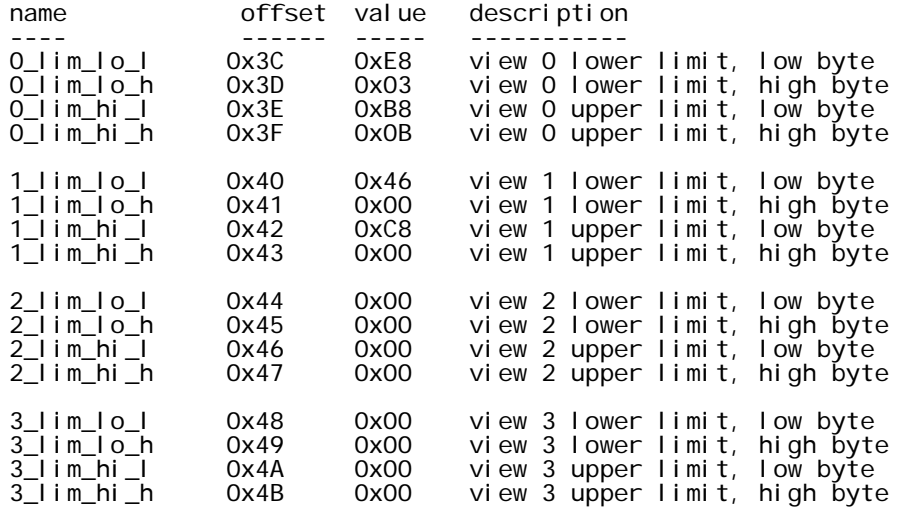

The limits are applied independent of the number of decimal places applied, so from the above we can summarise the defaults as:

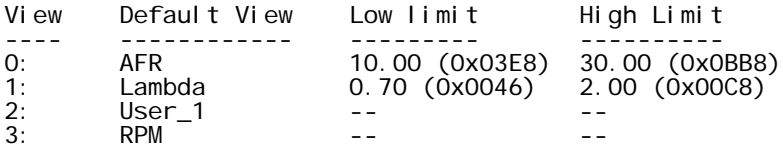

#### 5.10 Limit Strings

As well as the in built limit strings, the user may configure the display by using the following configuration values and setting the conversion code "ah" field to "11"

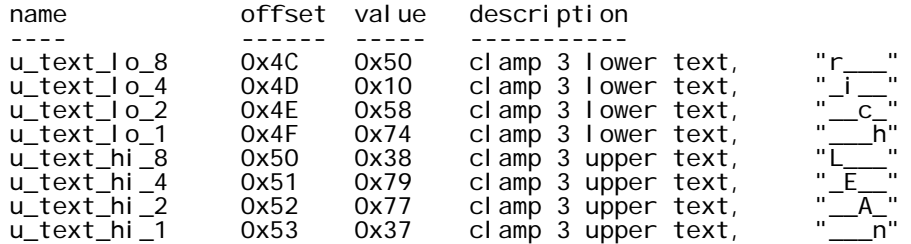

The "text" values are raw digit codes applied to the 7 segment displays:

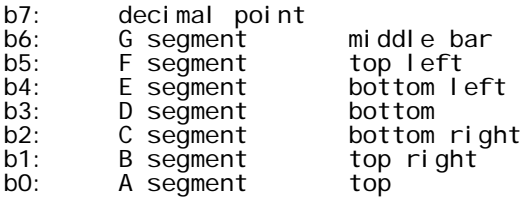

## 6.0 Bargraph Controls

#### 6.1 Bargraph Data Sources

For each display view, there is an associated bargraph view, although the LD2 and LA1 default to a common Lambda bargraph for all views. Each bargraph view is configured using 8 config variables containing bit fields which control the data source and the data transformation applied to each bargraph type.

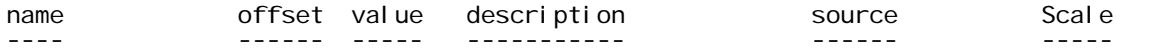

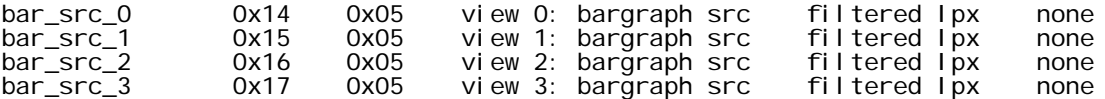

The values may be viewed as two hex nibbles (0xCD); generally the C nibble will be cleared and the D nibble converted and displayed, it being used as the offset into the source array (section 4.2 above). It's value will be retrieved and processed per the algorithm selected in the next section.

If the C value is specified, it is also used as an offset into the source array, which will also be retrieved and converted. Depending on the bargraph options chosen, the result of conversion of both the C and D source may then be averaged prior to being displayed; this provides a "hybrid" AFR, Lambda or temperature display to be generated (mainly for dual-channel WB units). Alternatively, the LA1 may be configured to display the converted C and D values as different coloured dot positions in the bargraph, this being discussed in a later section.

#### 6.2 Bargraph Conversions

An additional set of config values control the transformation applied to the scaled data prior to the final bargraph conversion:

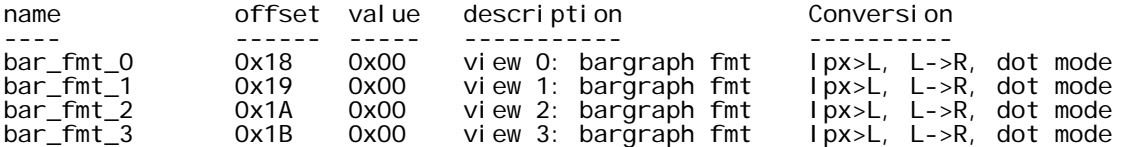

The format codes are split into 2 fields (E,F), with the "F" value defining the intermediate transformation. The converted units need to be understood so that the following section on setting the bargraph limit and scale can be interpreted. The "E" nibble is used to enable various bargraph options, described in a later section.

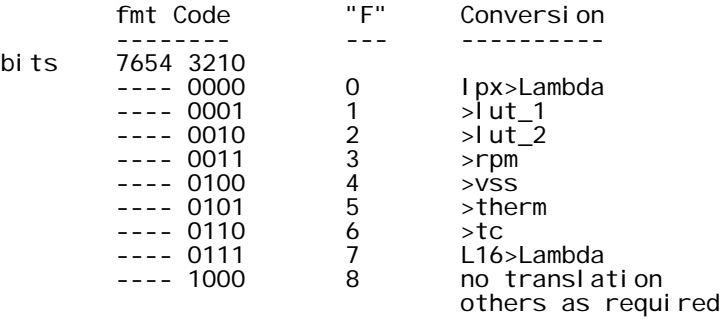

The conversion functions are a subset of those used in the digital display conversion, and they are summarised here.

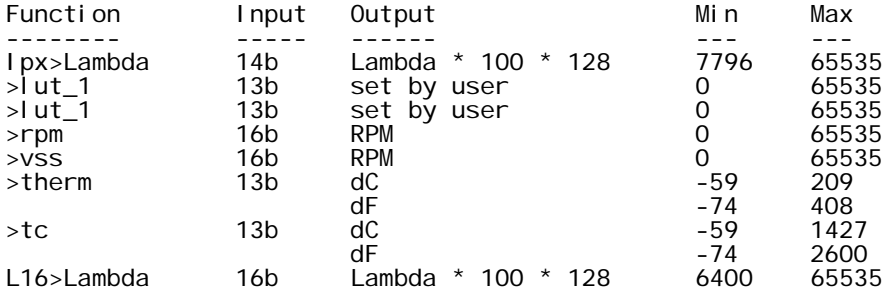

The controls for the temperature conversions are identical to those used in the digital display; please refer to sections 5.8 and 8.4 for details.

#### 6.3 Bargraph Limit/Scale

Once the source data has been scaled and converted, the bargraph is configured using a low (rich) setpoint, and a scale value, the required values being dependent on the range of values which are returned from the conversion code chosen.

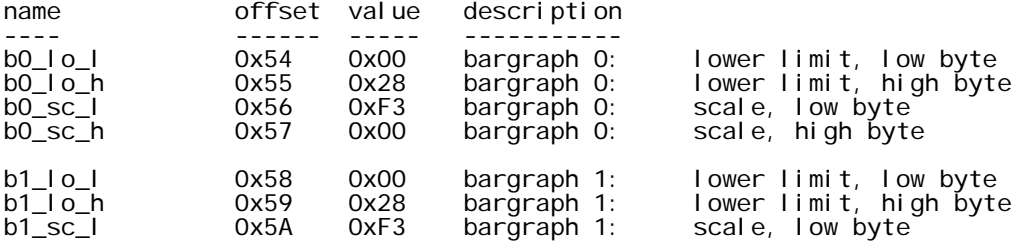

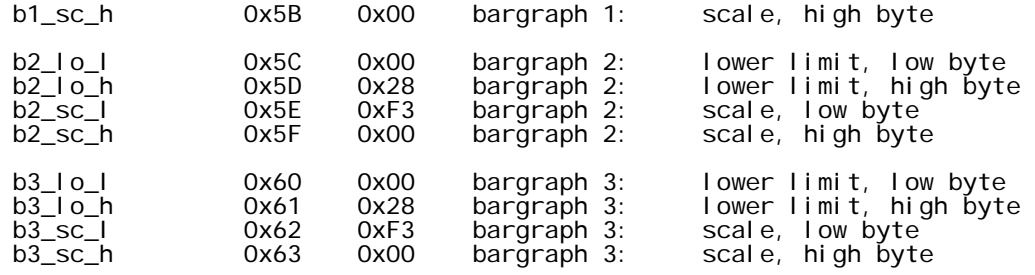

The value from the conversion function has the lower limit subtracted from it, and should an overflow occur, a low indication given (equivalent to a rich indication). The result is then divided by 2\*\*16/scale\_value, the resultant value being the bargraph bit which will be illuminated, with a high (lean) indication being given if the range of the bargraph range is exceeded. Obviously, the magnitude of the limit and scale values are determined by the magnitude of the values returned from the chosen conversion function.

As an example, let's examine the (default) values for the Ipx>Lambda conversion function. Data from the Ipx>Lambda converter is in the format of Lambda \* 100 \* 128. The lower (rich) limit is therefore:

limit = Limit(r) \* 100 \* 128 = 0.8 \* 100 \* 128  $= 0x2800$ 

Once this value is subtracted from the lambda value, the result is still in units of Lambda \* 100 \* 128. This value is multiplied by the scale value and then divided by 2\*\*16. If the result exceeds the number of bargraph digits, a lean indication is given, otherwise the bargraph will display the resulting value. In the following the "num\_intervals" value is one less than the number of segments in the bargraph, this being due to the lower limit being indicated with the left-most segment illuminated.

scale = num\_intervals \* 2\*\*16 / (Range(L) \* 100 \* 128 ) = 19 \* 2\*\*16 / (0.4 \*100 \* 128) (LD23)  $=$  0xF3 (for LD2/3) OR  $= 29 * 2**16 / (0.4 * 100 * 128)$  (LA1) = 0x173 (for LA1) OR = 24 \* 2\*\*16 / (0.4 \*100 \*128) (LC1) = 0x133 (for LX1)

Data from all other conversion functions are in "raw display units" ie. in the format in which they would be displayed in a digital view, ignoring decimal places As an example, a display value of 50.1 from one of the lookup tables (1 dp), has a raw value of 501 or 0x01F5.

As another example, if we wanted an RPM display from 0 to 10000 RPM, the lower limit would be set at 0, and the scale factor set to:

scale = num\_segments \* 2\*\*16 / Range(RPM) = 0xBE (for LA1) = 0x7D (for LD2/3) = 0x9D (for LX1)

#### 6.4 Bargraph Options

The "E" bits of the bargraph conversion codes are used to select certain bargraph mode options. As the various displays have different hardware capabilities, some of the options are available only on the LA1, being ignored if selected on the LD2, LD3 or LC1.

The simplest mode of operation is "dot" mode, where a single segment is illuminated, the position of the segment reflecting the input value. The bargraph may be configured as "L->R", with lower values at the left of the display, or as "R->L" where the direction is reversed.

If the selected source is beyond the programmed bargraph limits, the 2 segments at that end of the bargraph will be illuminated.

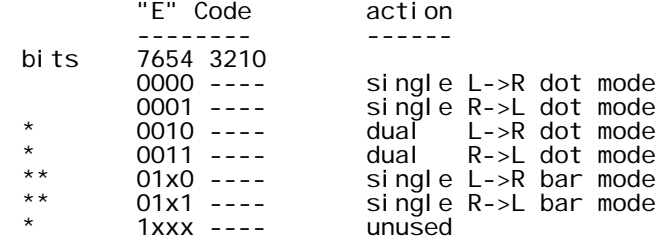

 $LA1$  only  $LA1$  only

Reverse mode is selected when bit 4 is set, otherwise L->R direction is established.

When bit 5 is cleared, if multiple sources are selected (see section 6.1) these will be averaged prior to being displayed. For the LA1 only, if bit 5 is set and multiple sources are selected, the second source (C nibble) will be display in red, while the primary value (D nibble) will be displayed in green.

Dot mode is selected when bit 6 is cleared. Setting this bit has no effect on the LD2/3, and will select solid "bar" mode on the LA1 and LC1. Note that "dual" and "bar" modes are mutually exclusive.

#### 6.5 Colour "highlights" (LA1 only)

The LA1 has bi-colour bargraph LEDs. By default the green display is used, with the option to "highlight" high and low values by displaying these as red. To this end, for each bargraph view there is a low and high colour "limit" value. If the displayed segment is lower than the lower limit, or greater than the upper limit, the segment will be displayed in red. The default values leave the limits disabled.

If dual dot mode, colour highlights will be disabled.

In solid bar mode, when colour highlights are exceeded, all illuminated LEDs will have the highlight applied.

The units used are bargraph dot "positions" (0-29 for LA1).

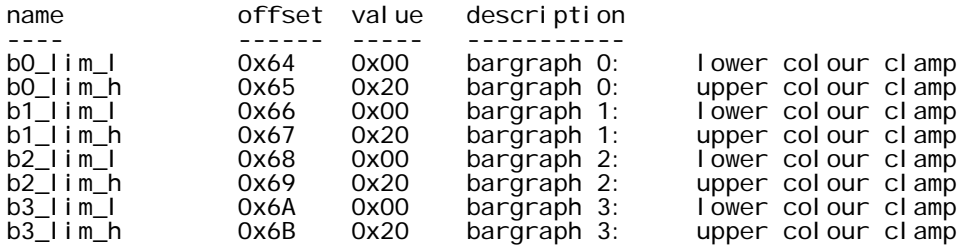

#### 6.6 Reference indicators (LA1 only)

LA1 has the option to flash one of the bargraph LEDs to indicate the reference (or stoich) point of the bargraph. Setting the control variable to zero causes this feature to be disabled.

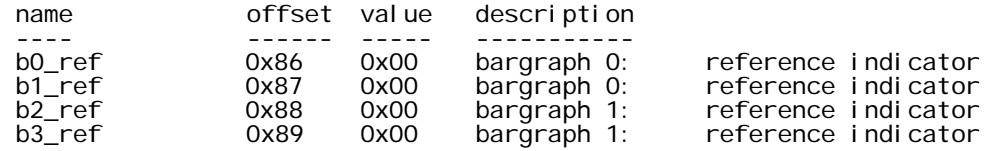

The 5 LSBs are used to indicate the segment to be used as the reference indicator (1..29).

In "dot" or "dual" modes, if the MSB is cleared, this segment will be illuminated in addition to the normal display, while if the MSB is set, the reference segment will flash. If bit 6 is set, the illuminated segment will be red, otherwise it will be green.

In "bar" mode the state of the selected segment will be exclusive-ORed with the bargraph display; setting the MSB of the control variable will flash the selected segment.

#### 6.7 LX1 Display controls

LX1 has additional LCD segments which can be enabled for each view, controlled by the following configuration values.

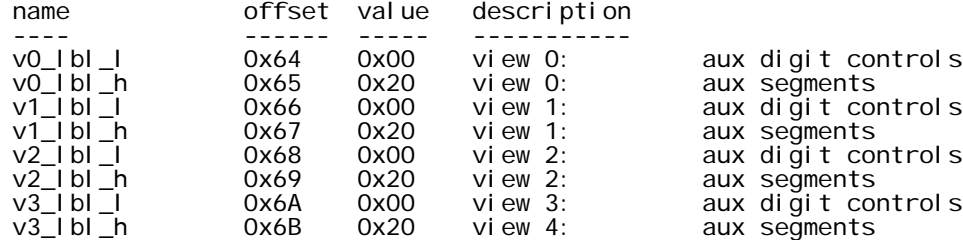

The digit values are raw digit codes applied to the 7 auxiliary segment display:

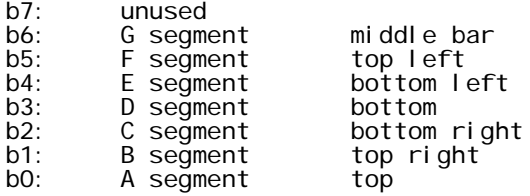

The aux segments enable the following:

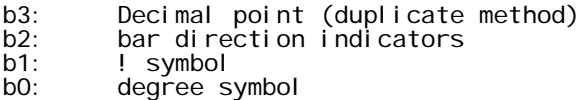

Note that under the following conditions, the programmed display will be overridden, and the "!" symbol will be flashing at 1Hz.

\* When logging is enabled, the aux digit will change to "L".

\* When a heater PID error is encountered in the serial stream, the aux digit will change to "H".

\* When a WB PID error occurs, the aux digit will change to a "P".

## 7 Setpoint Outputs

The LA1 (and future versions of the LD2) contain three, active-low, open-drain outputs which may be asserted when certain input conditions are satisfied. The LD3 and LC1 have a single setpoint output, so references to SP2 and SP3 may be ignored for these displays.

Each output can be asserted when one input condition alone is satisfied, when either of two input conditions are met ("or" function), or when both input conditions are met ("and" function).

The outputs are controlled using config values below.

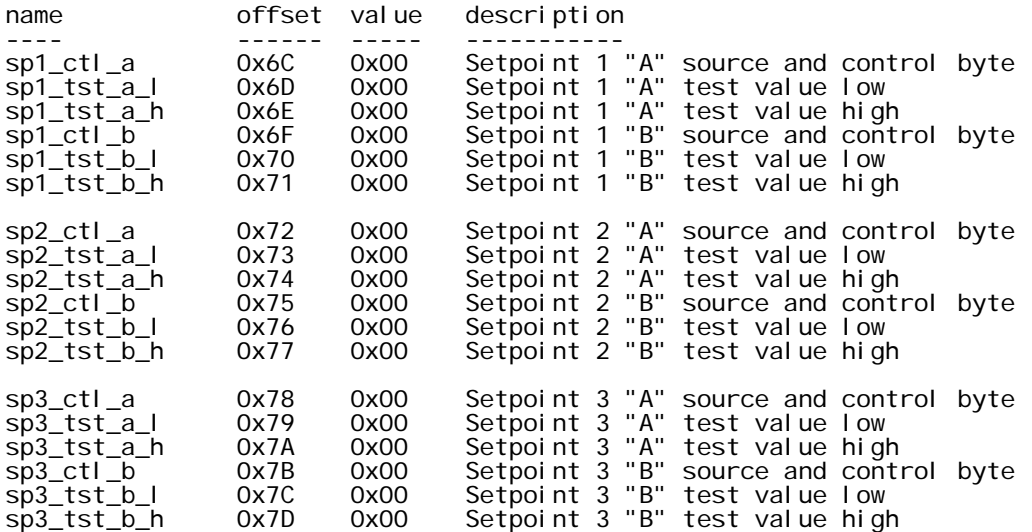

The setpoint source and control bytes are formed as two hex nibbles (g,h), where "h" is used to select the data source (word offset into source array) and the "g" code determines how the test values (16 bit word) are interpreted. The test values are in the same native format as the sel ected source vari able.

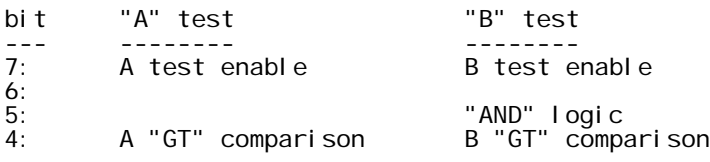

If the "A" test enable bit (A7) is cleared, no further action is taken, and the setpoint output is deactivated.

If the "A" test enable bit is set, the "A" source data is retrieved and compared with the "A" setpoint test value, this comparison being controlled by the A4 bit.

If the A4 bit is set, and the source data is larger than the "A" test value, the test is deemed to be true. If the A4 bit is cleared and the source data is less than the "A" test value, the "A" test result is also true.

Once the "A" test is completed, the "B" test enable bit (B7) is examined. If cleared, the "A" test result is used to control the output, a true result causing the output to be asserted.

If the B7 bit is true, the "B" test is performed is the same fashion as the "A" test. The "B" result is then ANDed with the "A" result if the B5 bit is set, or ORed with the "A" result if B5 is cleared. The final result is then used to control the output.

As both tests have individual sources, it is possible to create tests such as:

Assert alarm if Ipx is above "A" limit AND if boost is above "B" limit

```
Setup "A" threshold
        Set "A" source = Ipx
        Set A7 and A4 to enable "A" test (GT)
        Setup "B" threshold
        Set "B" source = U1
        Set B7, B4 and B5 to enable "B" test (GT) and "AND" function
Assert alarm if Ipx is below "A" limit or above "B" limit
        Setup "A" threshold
        Set "A" source = Ipx
        Set A7 and A4 to enable "A" test (GT)
        Setup "B" threshold
        Set "B" source = Ipx
        Set B7 to enable "B" test (LT) and "OR" function
Assert alarm if RPM is above "A" limit
        Setup "A" threshold
        Set "A" source = RPM (5uS units)
        Set A7 to enable "A" test (LT, as units are period)
        Clear B7 to disable "B" test
```
## 8 Global Options

#### 8.1 Display Update Intervals

The update period of both the digital and bar display may be controlled using the following entries. The bargraph delay is the number of 10mS "timer ticks" between iterations; the main display period is two more than the number of 50mS "semaphore ticks" between updates.

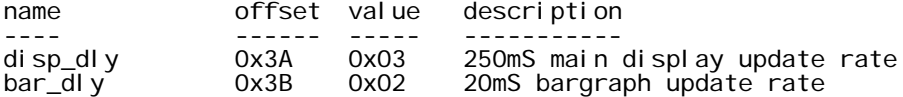

#### 8.2 Default View

The default display view may be selected. The default view can also be changed and saved using the front panel buttons.

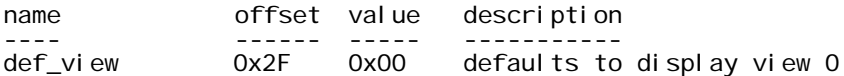

#### 8.3 View Maximum

Users may configure the LD2/LA1 to use less than the four possible display views by setting the maximum view allowable. The programmed value is used to clamp the sequence available for front panel changes to the selected view:

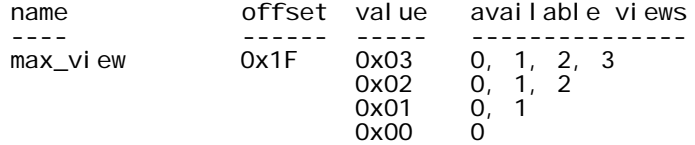

#### 8.4 Misc Operating Options

A number of operating modes may be controlled using the tri\_modes config value:

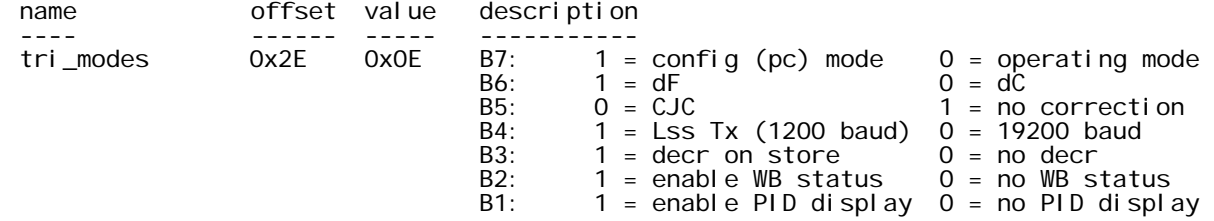

Setting B7 forces the LD2 to start in configuration mode, in which the CIUI is run instead of the usual serial extraction code. This bit must be cleared and conf written to EE prior to normal startup.

When cleared, B6 selects degrees Celsius as the default temperature conversion unit; set this bit for dF.

When cleared, B5 enables cold junction compensation; setting this bit disables CJC.

Setting B4 starts the serial extraction code at 1200 baud for use with the Lss Tx stream.

B3 controls how the current display will be written to EE when the top button is held down. When the button is first pushed, the "next" display is selected; keeping the button depressed for more than 4 seconds causes the unit prepares to write the default display to EE for future restarts. When B3 is set, the display will revert to the previous selected display; when B3 is cleared, the current display will be written, requiring the user to cycle through all displays to write the correct one.

B2, when set, causes the lambda and AFR format codes to display the sensor status, as follows:

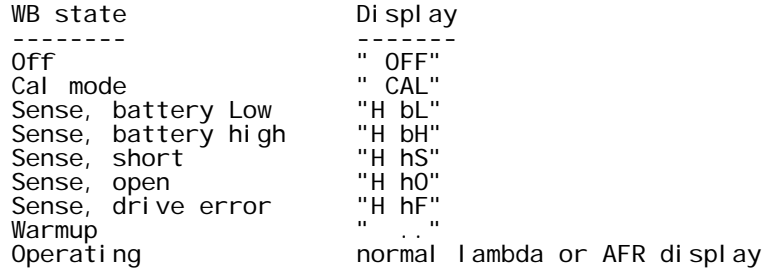

B1 controls whether the right-most decimal point will flash during WB PID unlock conditions. Any error or "unlock" in the heater control loop will cause a single flash of the right-most decimal point, while a double flash reports an error in the Ip control loop.

#### 8.5 LDR Table

Users may wish to operate the display unit in differing ambient light conditions, to which end a lookup table is provided to map between ADC readings of the LDR and output brightness levels. This table may also be adjusted when using different LED display components.

During high ambient light levels, the LDR ADC reading will be low, hence the following table should be read from "bright" to "dark". Higher configuration values will cause a higher display brightness.

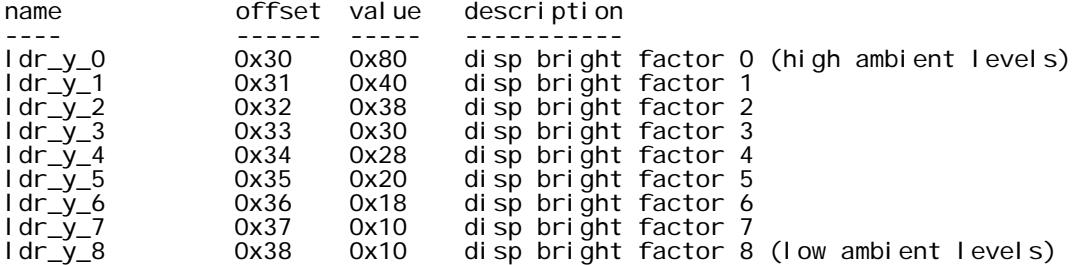

Note that successive value pairs cannot differ by more than 128 (0x80).

#### 8.6 Bargraph Brightness Controls

Due to the brightness mismatches between the 7 segment displays and the bargraph LEDs, config values are supplied to scale the pulse widths computed and used when the green or red bargraph segments are used. The values are 4+4 (int+fraction), so the defaults are effectively 2.5 and 5.0. Due to the very long turn off time of the Micrel high-side driver, the clamp value is required to prevent segment "bleed through" at low ambient light levels. As this value is hardware dependent, it is recommended that the default value be used.

The scaling values are not used on the LD2, as the display and bargraph LEDs are matched.

The seg\_pw is used as the default pulse width when the display unit is powered up in configuration mode, and in operational mode is used prior to the LDR filtering being established.

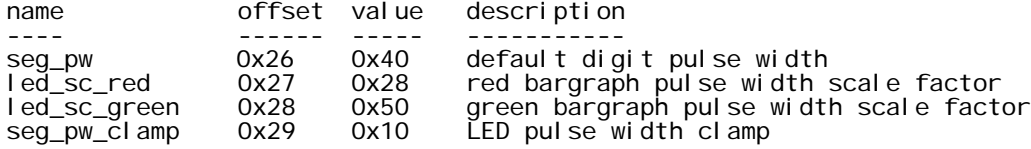

#### 8.7 LDR Filter

To prevent "strobing" effects on the display due to variations in ambient light levels, a filter is applied to the LDR ADC values. Larger coefficient values will cause a greater smoothing effect.

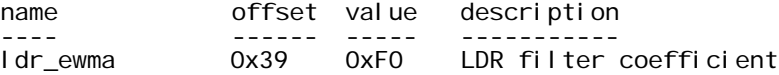

# 9 Appendices

# 9.1 Config Offsets (by view)

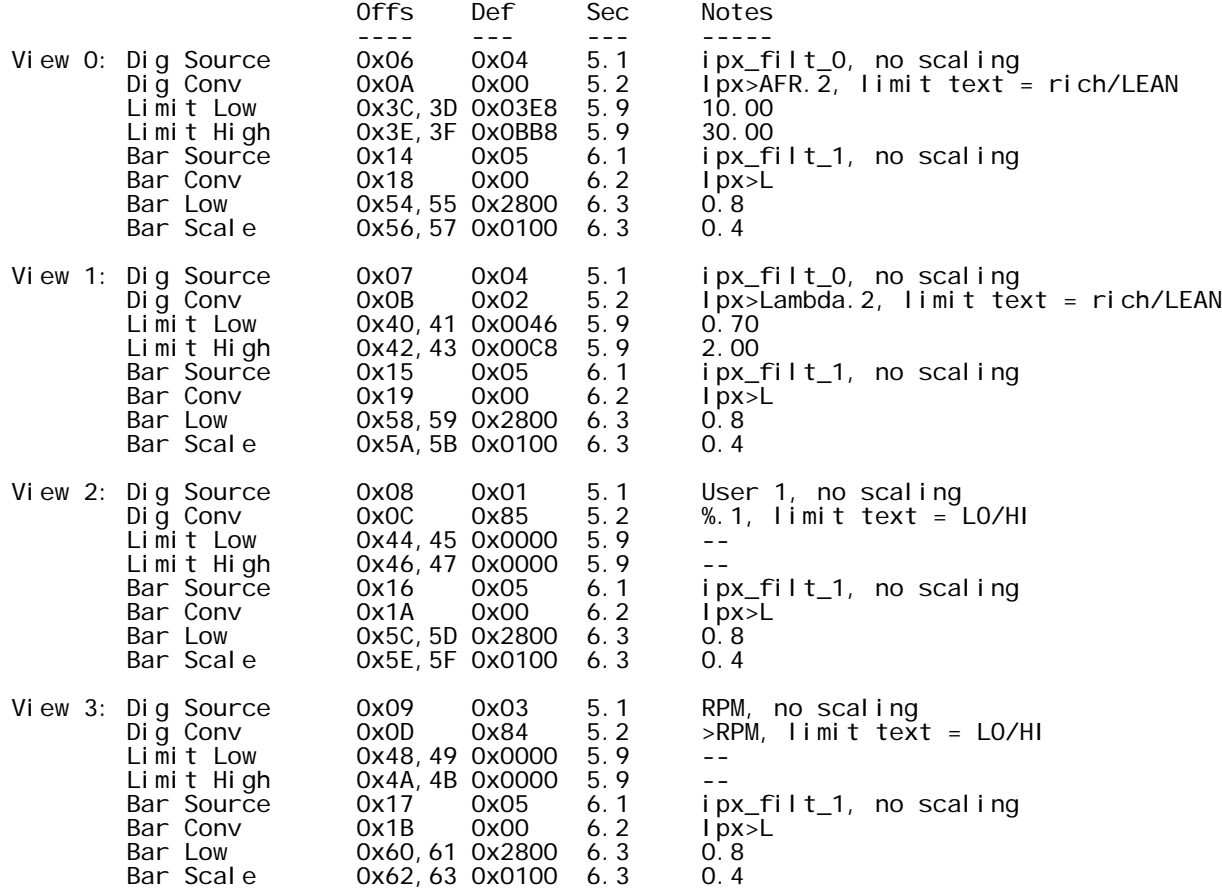

# Change History - Tech Edge Pty Ltd

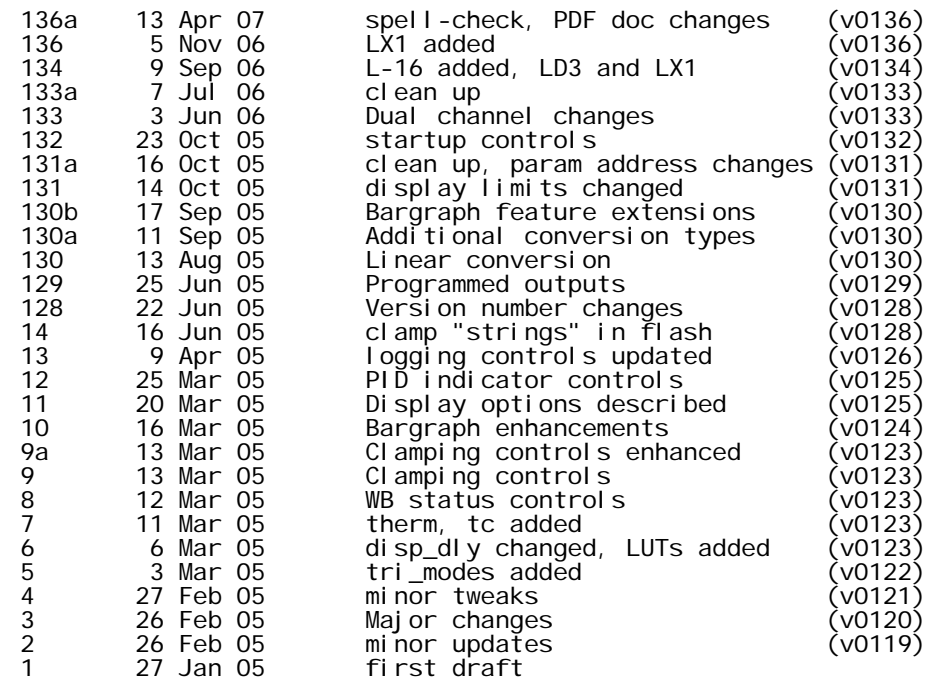